# NetworkID e password per accedere a Moodle

Guida per allievi

## Come recuperare il proprio NetworkID

- Per accedere a Moodle hai bisogno del tuo **NetworkID** e della **password**.
- Nei prossimi giorni riceverai una lettera cartacea con indicati il tuo NetworkID (**A**) e un codice di attivazione (**B**).

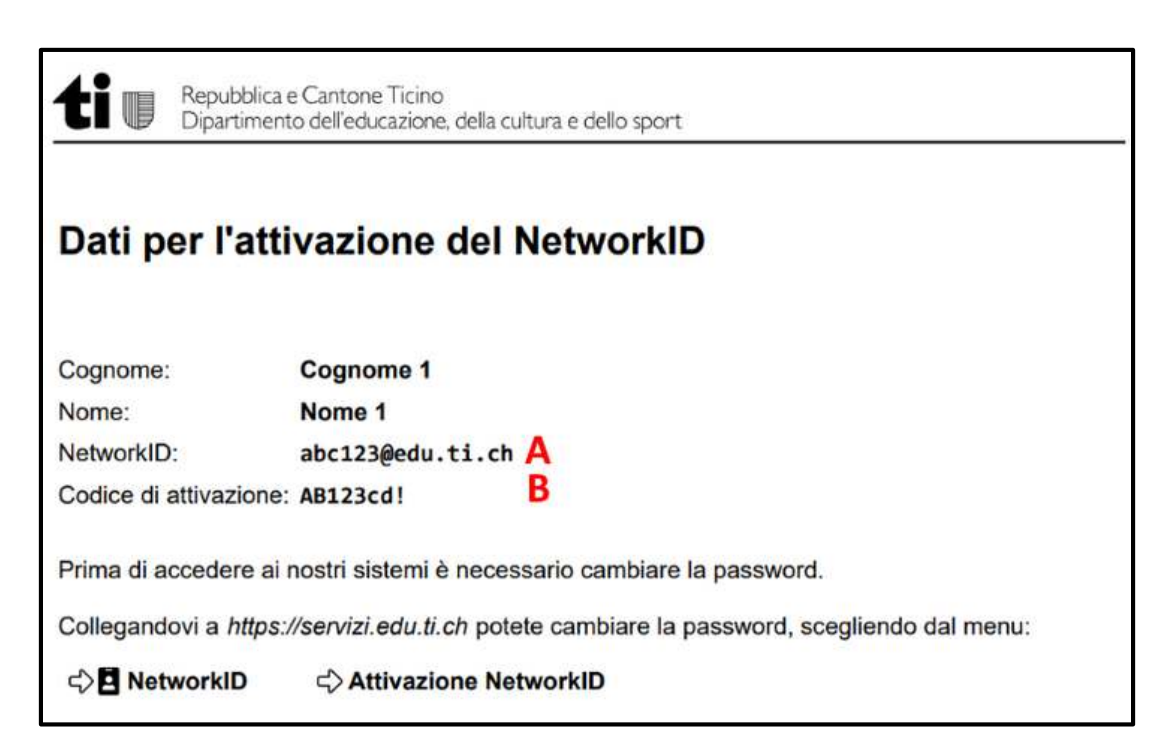

- Il NetworkID è il nome utente associato a ciascun allievo. Sembra un indirizzo email, **ma non lo è**.
- La sua forma standard è la seguente: abc123@edu.ti.ch

- 3 lettere minuscole
- 3 numeri
- @edu.ti.ch
- Segui le istruzioni che seguono per attivare il tuo NetworkID.

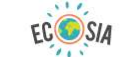

cerdd servizi

Q Web 図 Immagini 图 News 面 Video & Maps : Altro

Filtri Impostazioni

 $\mathsf Q$ 

#### Cerca sul tuo motore di ricerca **«CERDD Servizi**» e clicca sul risultato (per il momento non devi ancora andare su Moodle!)

#### Servizi CERDD

https://servizi.edu.ti.ch/Opzione.aspx

Servizi informatici per le scuole. Il sito "servizi edu ti ch" si presenta come uno degli strumenti che il CERDD utilizza soprattutto nell'area dei servizi informatici dove si offre la possibilità di usufruire di vari strumenti per la gestione del NetworkID, collegamenti ai vari portali, accesso alle guide, ... .

Cliccare quilLogin

Descrizione. Il Centro di risorse didattiche e digitali (CERDD) è il centro di competenza responsabile degli aspetti legati alle risorse didattiche, dei media e.

#### CERDD - CERDD (DECS) - Repubblica e Cantone Ticino

#### https://www4.ti.ch/decs/ds/cerdd/cerdd

Il CERDD si occupa di risorse didattiche e digitali per il mondo della scuola. Promuove l'integrazione delle ICT nella formazione e si occupa di gestire la dimensione tecnologica delle scuole. Comprende biblioteche, servizi web, multimediali e di supporto informatico oltre che ad occuparsi attivamente delle risorse digitali per l'apprendimento.

#### Servizi CERDD - ti

#### https://servizi.edu.ti.ch/Offline/Iscrizione.aspx

In questo portale è possibile richiedere il proprio NetworkID, identificativo necessario per potere usufruire di servizi come ScuolaLab. Abbiamo creato un sistema più semplificato per la richiesta del NetworkID avviabile tramite il wizard. Avviate il wizard per otterene il vostro personale ed univoco NetworkID.

#### Servizi CERDD - ti

#### https://servizi.edu.ti.ch/Offline/Attivazione.aspx

Descrizione. Il Centro di risorse didattiche e digitali (CERDD) è il centro di competenza responsabile degli aspetti https://servizi.edu.ti.ch/Opzione.aspx se didattiche, dei media e dell'integrazione delle tecnologie digitali nell'educazione e nella

 $\equiv$ 

639

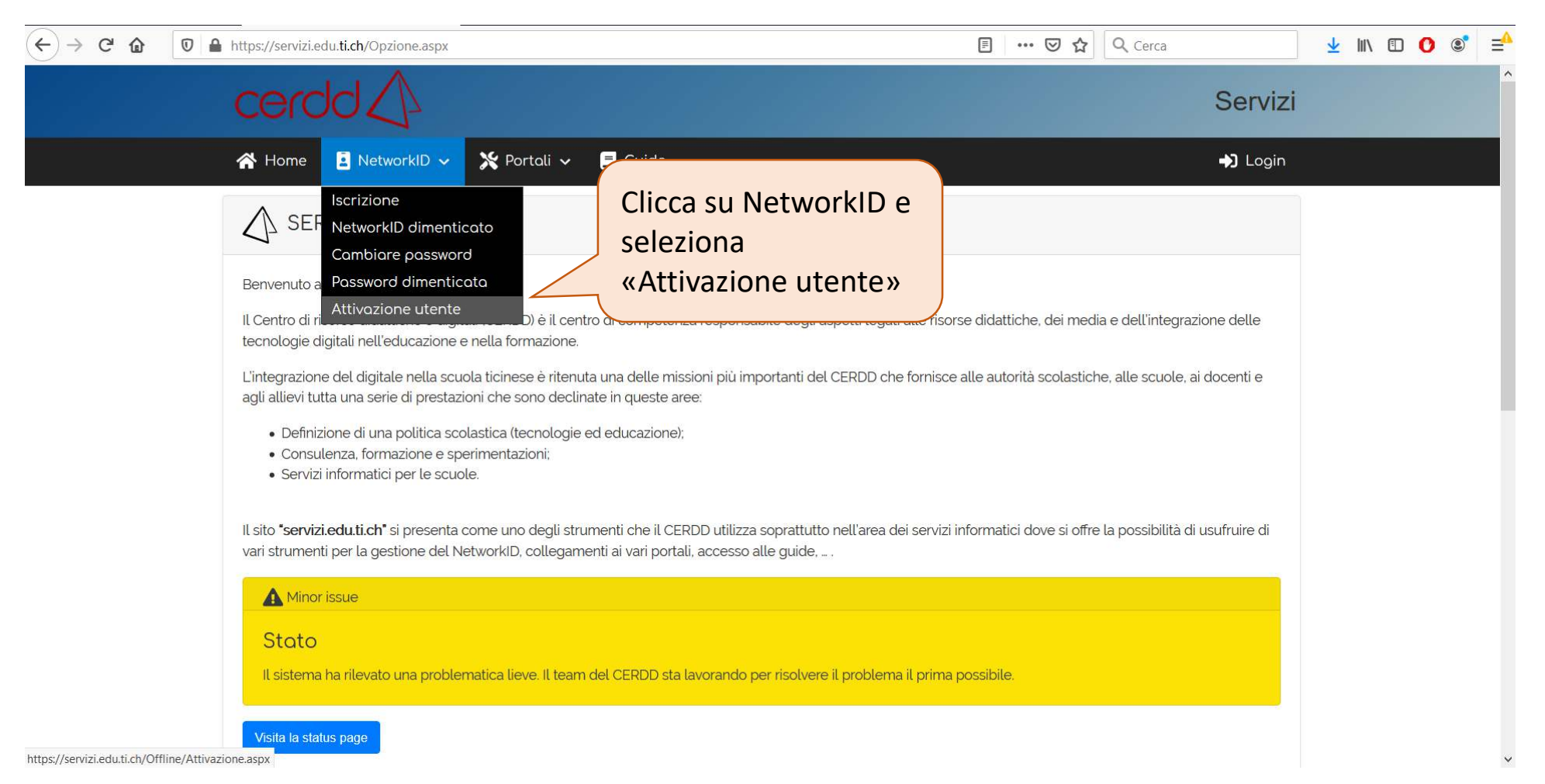

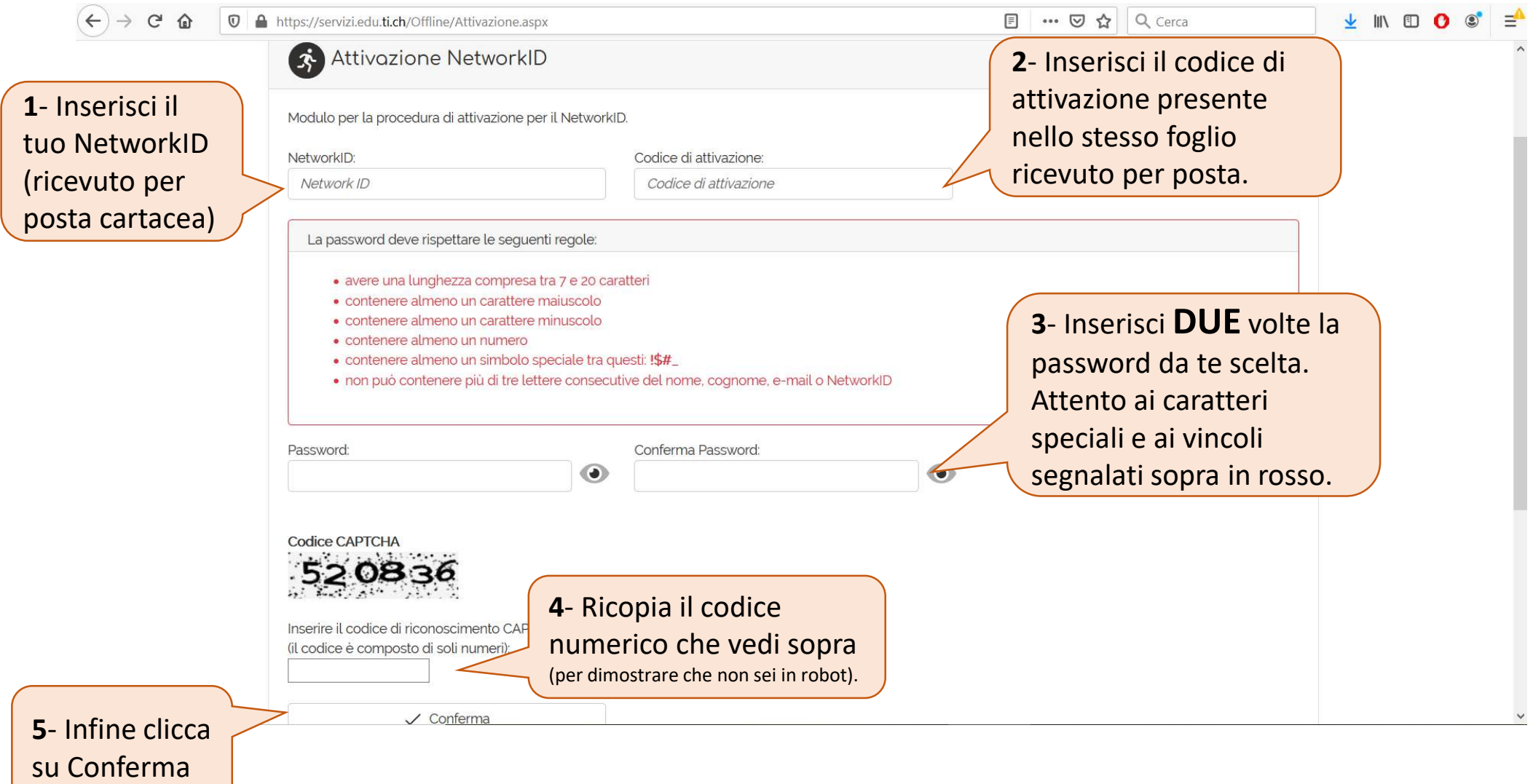

## Ora sei pronto/a per Moodle

- Bene, hai attivato il tuo **NetworkID** e hai impostato la **password**.
- Queste credenziali ti serviranno per accedere a Moodle.
- Segui le indicazioni seguenti per capire come si fa.

Nota: Il codice di attivazione potrebbe servirti nuovamente nel caso dimenticassi o volessi reimpostare la password, quindi…conserva il foglio ricevuto per posta!

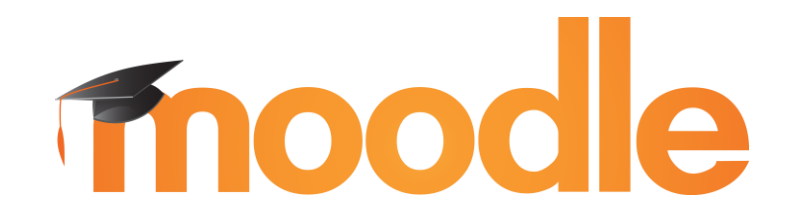

## Come accedere

moodle.edu.ti.ch  $\mathcal{C}$  $\leftarrow$   $\rightarrow$ 

#### Vai alla pagina moodle.edu.ti.ch

Elenco istanze

 $\qquad \qquad \, \hat{r} \qquad \qquad \text{or} \qquad \qquad \text{or} \qquad \qquad \text{or} \qquad \qquad \text{or} \qquad \text{or} \qquad$  $\blacksquare$ 

Seleziona la tua istanza

 $\bullet$   $\bullet$  Officina

### **Piattaforma** Moodle 3.5

Moodle | CERDD Istanze

Le scuole che desiderano ottenere un'istanza della piattaforma Moodle per la propria sede devono far richiesta alla direzione del CERDD compilando il modulo online.

**SCUOLALAB SITO CERDD** 

PROBLEMI?

### Come accedere

 $\mathcal{C}$ moodle.edu.ti.ch  $\leftarrow$   $\rightarrow$ 

☆ O 2 0 0  $\blacksquare$ 

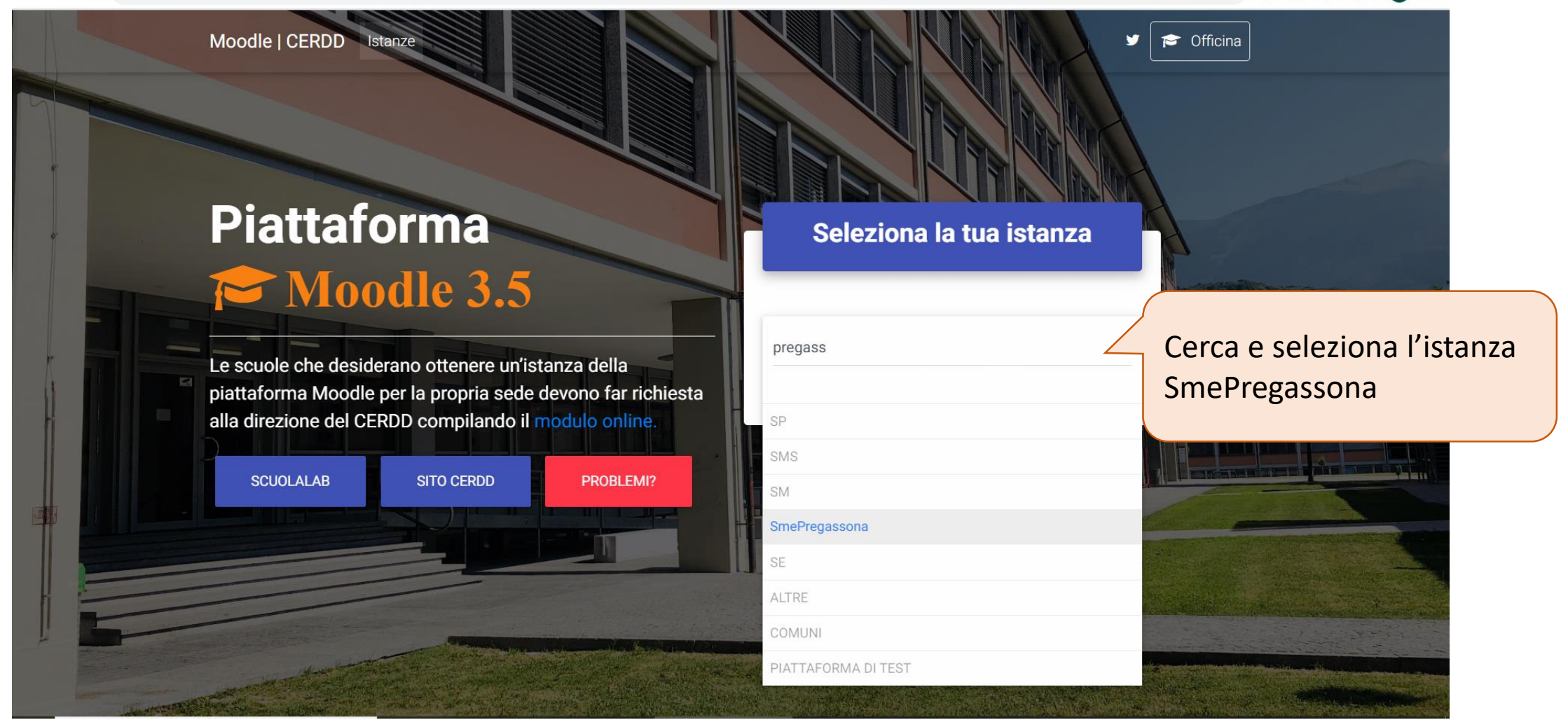

### Come accedere

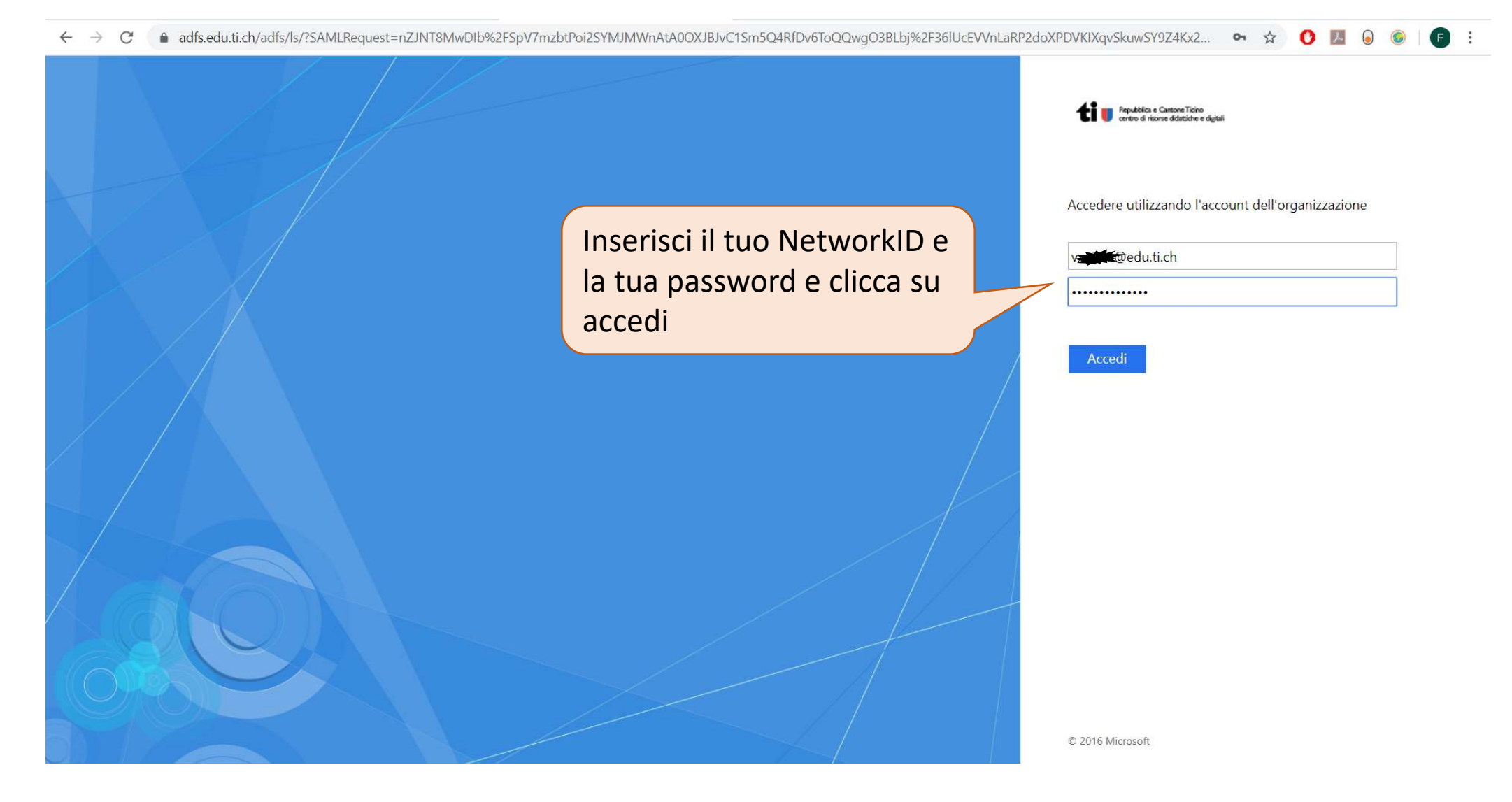

### Accesso effettuato!

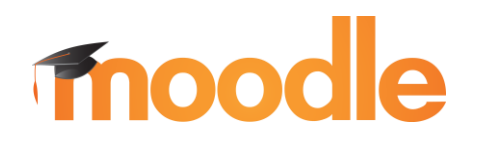

- Bene, dovresti essere riuscito ad accedere alla piattaforma Moodle.
- È possibile che al momento dell'accesso tu non veda tutte le materie.
- Un po' di pazienza e nel corso della settimana corrente (16-20 marzo) verranno attivati tutti i corsi delle varie classi. Un poco per volta i tuoi docenti inizieranno a caricare i vari materiali didattici.
- Buon lavoro! ;)